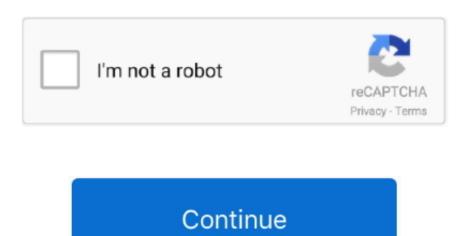

## **Download Messages From Iphone To Mac For Free**

Other iMessage users see 'Liked' or 'Laughed at' or 'Emphasized,' for example, followed by the text of that messages. Click Delete Learn more about Messages. Now follow the below instructions to see how easy to use the program to transfer text messages from iPhone to PC.. Choose Tapback from the menu Click a Tapback to add it to the message bubble Your Tapback is visible to everyone in the conversation who is using iMessage with macOS Sierra or later or iOS 10 or later.. Also, its interface is clear enough for green hands to understand Best Messages/iMessage Recovery Software – D-Back iPhone Data RecoveryPros:Scan your iPhone, iTunes backup, and iCloud backup deeply to find the hidden deleted messages/iMessage.. Still, with this application, you can install, uninstall and even backup iPhone, iPad and iPod applications and PC.. If it's not already set up, you're asked to sign in when you first open the Messages app.. iPhone owners can use it for SMS and MMS messages, too Set up iMessageFree Download; 3 Ways to Transfer Messages from iPhone to Mac.. By default, all supported categories will be checked Just uncheck Select All button to choose Messages.

Messages on your PC or Mac might serve you well when you are using them, however, today everyone sports a smartphone and having messages on your iPhone is far more convenient than having the same on your Mac or PC.. ProsIt can export or prints messages and call logs directlyHas a simple UI/UXHas open data backup and restore optionsCan extract iTunes backups for reviewing and select desired files.. Delete a message or conversation, you can't get it back.. 3 recovery modes: from iDevice, iTunes backup, and iCloud Work well with all iPhone models: iPhone XS/X/8/7/6S/6/SE/5S/5/4S/4.. #2: Enigma Recovery Enigma recovery is next on the list of top 5 softwares to transfer text messages from iphone to computer.

## messages from iphone

messages from iphone, messages from iphone to android, messages from iphone to ipad, messages from iphone to mac, messages from iphone to computer, messages from iphone to pc, messages from iphone not showing on mac, messages from iphone not showing on apple watch, messages from iphone not syncing with ipad

You will have to either backup files manually or use the automatic backup, from iCloud backup. Step 1 Download the latest version of iTunes in your Mac/Pc We recommend downloading the app from the official Apple website.. Cons:Must upgrade to the Pro version to get the recovery and more functions A little expensive.. Best Messages/iMessage Recovery Software – Dr Fone for iOSDr Fone for iOS is a program from Wondershare supports recovering a wide variety of iOS files, including messages, iMessage, photos, contacts, voicemail, etc.. Download Text Messages From Iphone To Mac FreeIt has a well-organized interface and functional interface that will you much more control of your iPhone.. Otherwise, if you have no backups, the only solution available is to ask for outside help – the messages/iMessage recovery software.. Just check the following guide Things You Need: An iPhone with text messages you want to save on computer (iPhone X/8/7/SE/6s/6/5s/5/4s supported) A USB cable to connect your.. The application can draw messages from the latest iPhone backup Alternatively, this app can help you generate new iTune backup using your device.

## messages from iphone to ipad

At this point, the app will auto import text messages from iTunes backup You can then identify the latest backup to extract and preview & Selectivity – You are allowed to preview and select the messages before recovering. In this way, you can choose the messages or iMessage you needed most to recover, not all deleted ones.. 60 Days Money Back Guarantee – If you fail to get back deleted messages or iMessage within 60 days of purchase, you'll get 100% unconditional refund.. Step 2 Install the software on your computer and launch the program After you launch iTunes, connect your iPhone to the computer via a USB connection.

## messages from iphone to mac

Once it is finished, the program will open in default The first screen is like this: Step 2 Connect iPhone to Computer.. Transfer iPhone text messages and iMessages to Mac Sync iPhone text messages and iMessages to Mac Sync iPhone text messages and iMessages to Mac Sync iPhone to Computer.. Transfer iPhone to Computer.. Transfer iPhone text messages and iMessages and iMessages from PC to iPhone? All your messages, that you have on your PC or your iPhone will be synced with iCloud. Click Delete To delete a conversation: Control-click a conversation: Control-click a conversation in the process is easy and takes only a few minutes, making its the fastest app to export content from iPhone to computer. Even though this method can help you backup files, there are some disadvantages to it that you should know about; Along with messages from the phone and save them to your computer with minimum effort.. And then recover them from backup without data loss:To recover other iOS files (click to check detailed tutorials):OR, Download PhoneRescue to Have a Quick Start >Part 3.. Select the messages you want to download to computer Then click 'Export' button on the central of the top menu bar.. It also provides three recovery modes to ensure higher success rate Best Messages/iMessage Recovery Software – Primo iPhone Data RecoveryPros:Recover 25 types of iOS data from iPhone/iPad/iPod touch.. Otherwise, if you have no backups, the only solution available is to ask for outside help – the messages/iMessage recovery software.. Naturally, you will want to save texts from PC to your iPhone and chances are that the methods to do so re quite a hassle.. Even with all the modern communication mediums, text messages are still relevant at informing us about important events, even when there is no internet connection. If the group has four or more members: Control-click the members name, then choose Remove from Conversation. Your iPhone messages are very important and should be stored on a backup on your Mac.. If you've made an iTunes or iCloud backup and the backup contains the iMessages you deleted, then you are lucky enough to recover your disappeared iPhone messages conversations.. It is quite fast It takes just a few minutes to get all the deleted data back Fix iOS issues without data loss.. Select iCloud, and then turn Off the toggle for Messages The detailed steps are below! How to Download Text Messages from iPhone Without Backup.. Recover different types of iPhone data, including contacts, call logs, messages, photos, and videos among many others.. Even with all the modern communication mediums, text messages are still relevant at informing us about important events, even when there is no internet connection. IPhone owners can use it for SMS and MMS messages, too Backuptrans iPhone to Mac, Restore WhatsApp Messages to.. It is also fitted with the ability to retrieve lost data when your iPhone is inaccessible, stuck in Apple logo, black/white screen. This software – Dr. All three methods are tested to give positive results You can decide which one suit your requirement the best after going through them all.. To help you recover the deleted messages or iMessages and iMessage recovery software that we evaluated carefully from thousands of iOS data recovery apps.. ""Read the last message from Brian Park" or "Read my new messages "Reply that's great news" or "Tell him I'll be there in 10 minutes.. Perhaps these texts are for legal purposes or a trail of significant communications.. iPhone, iPad, and iPod touch also have Tapback, as well as other message effects available only on those devices. Easiest Operation – 3 clicks are needed to finish the task No tech knowledge required.. Click the option Restore Backup provided in the Backups column Step 4 This will bring up the following messages printed.. Free Download \* 100% Clean & SafeStep 2 Connect your iPhone to the computer > Choose Recover from iOS Device mode > Click Right Arrow.. ConsIt failed to recognize an iPhone at the startIt's expensive and doesn't recover all types of dataDownload: Dr.. Enter your email address below to send a download link you can use when you are on a Mac or PC.. Now, read on below guide with deep attention Part 1 What Is Best iPhone Messages/iMessage Recovery Software – Define CriterionsSince there are plenty of iOS data recovery software in the market, how to judge which is the best software for you to recover deleted messages or iMessage To Pc FreeIphone To Mac TransferDownload Messages From Iphone FreeHow To Download Text Messages From IphoneiMessage Tips & IssuesBasic iMessage Tips Tansee iOS Message Transfer is a handy application designed to help you backup short text messages on the computer hard drive.. Copy and save iPhone text messages to PC or Mac Specific steps to download and copy text messages from iPhone to computer.. Or click and choose a recipient If they're in your Contacts app, Messages finds them as you type. It provides 4 recovery modes for a greater chance of recovering your lost data: Smart Recovery from iCloud Backup. It has the ability to detect more than a single iPhone ConsNo free trialYou can't share your iPhone data with friends or familyYou cannot import data into iPhone, but you can only export.. Pros:World's Top Success Rate & 100% Secure – All deleted messages and iMessage will be safely recovered.. Cons:The trial version has limited functions The supported data types are relatively limited.. This is very simple. In this way, you can choose the messages or iMessage you needed most to recover, not all deleted ones.. The iCloud is used to save data of iOS and MacOS users Hence you can use the iCloud to save your contacts, photos videos, etc.. "Add a Tapback to a messagemacOS Sierra introduces Tapback to the Mac A Tapback is a quick response that expresses what you think about a message, such as that you like it or think it's funny.. iMessage is the Apple messaging service you get automatically with your Apple ID.. Recover different types of iPhone data, including contacts, call logs, messages, photos, and videos among many others.. Just check the following guide Things You Need:An iPhone with text messages you want to save on computer (iPhone X/8/7/SE/6s/6/5s/5/4s supported) A USB cable to connect your iPhone to iTunes on Your Computer To save text messages from iPhone to computer, first you need to back up the content on your iPhone to iTunes.. Download Text Messages From Iphone To Mac FreeDec 18, 2018 Sync iPhone all messages including old to Mac directly and selectively.. 7/24/365 Technical Support – If you will meet any trouble when using PhoneRescue for iOS, you can get valid help in time.. Simply download and install EaseUS MobiMover - free iOS data transfer software on your computer.. There may be times when you want to transfer messages from your iPhone to the computer for backup or legal purposes.. It also provides three recovery Modes to ensure higher success rate Best Messages/iMessage Recovery Software – Primo iPhone Data RecoveryPros:Recover 25 types of iOS data from iPhone/iPad/iPod touch.. It has helped over 5,7000,000 users out from various data loss issues, and has 3 excellent highlights: world's top success rate, fast recovering speed and easiest operating steps, which make it stand out from numerous competitors.. Second, you can export all these files from your device to PC Above all, this tool is exceptional to do backups and retrieving files that are hard to find. e10c415e6f